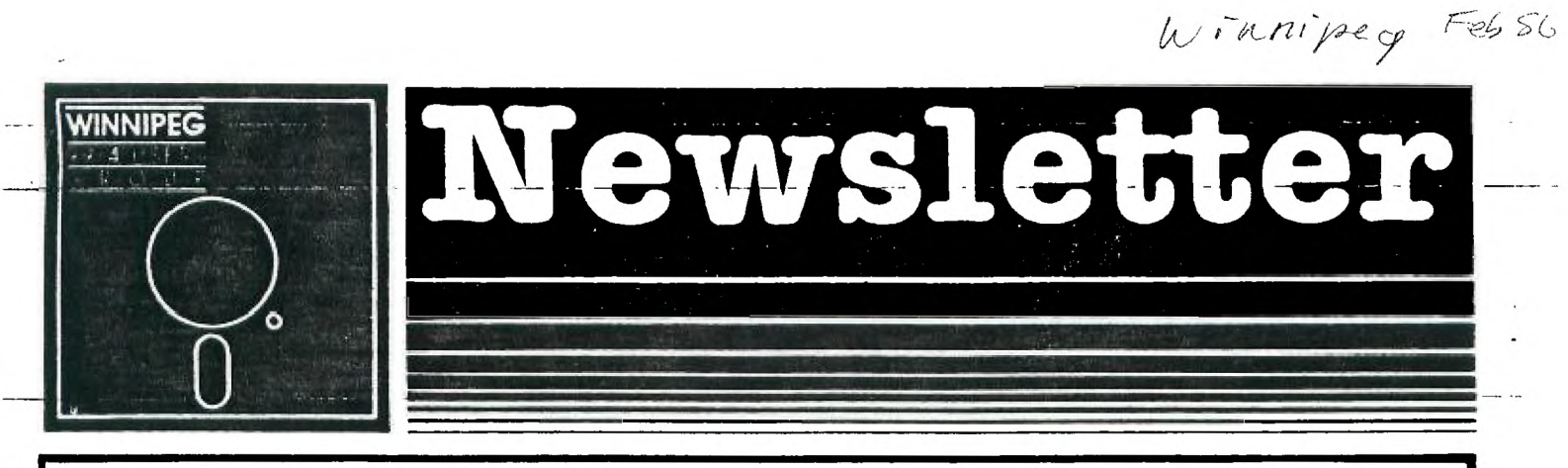

# $F$  ebuary's Newsletter

The Winnipeg 99/4 User Group is a non-profit organization formed to meet the needs of Manitoba based Texas Instruments users. The content of this publication does not necessarily represent the view of the Winnipeg 99/4 User Group. This newsletter is one form of communication to keep Manitobans up on Texas instruments Computers and its clones.

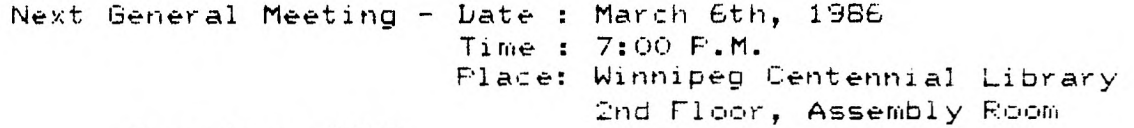

# Executive 1926:

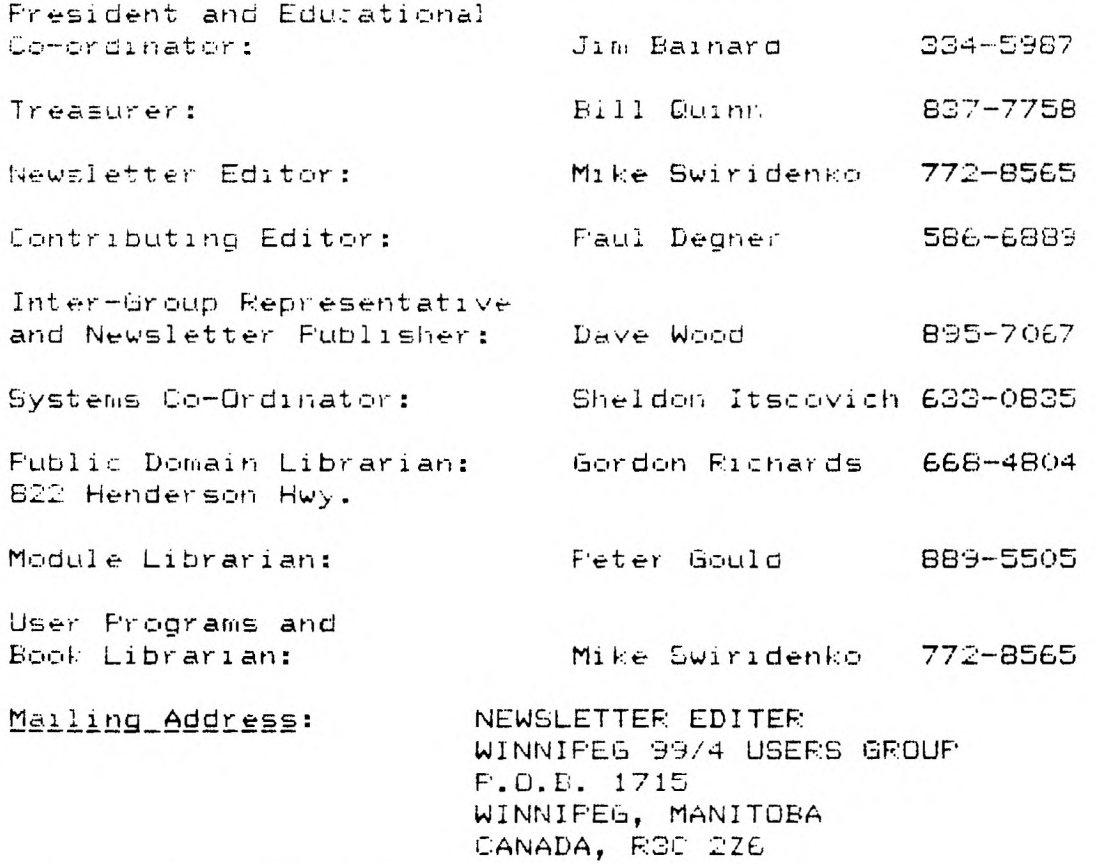

115c: #:(204,-889-1432 SYSOP:Charles Carlson SETTINGS: 300/1200 baud, 7 bits, 1 stop bit, odd parity HOURS: 7:00 p.m. to 8:00 a.m. 7 days/week.

# **ED I TOR I AL COMMENTS :**

Welcome back! Let se start this issue by saying that not everything that reaches me frok other groups, and T: sources, can be put into our newsletter. There are aany sources of information available for Ti owners, that are seen by relatively few members of this :lub. For instance Paul Degner, Dave Wood and 1 all receive newsletters !row. other clubs. Paul receives the MICROPENDIUM and MILLER'S GRAPH:CS publications. All of these publications contain much worthwile information. I have seen all sorts of product and software reviews, not to mention programming articles, and tips. Often other TI users voice their problems and solutions for others to see. To have more exposure to what is available in the T: market you should contact one of us and **SEE** about borrowing some of tne other group's newsletters. **TTIE** only way you wil: find ou: what is going on is if yoo ask. So ask!

This month we have no feature article. Be it as it may, I hope to have a sro-t series of articles, abou writing programs, for tne up and coming newsletters. We do, howeve:, have a review by Rich Lumsden, of his SUPE  $- --$  SKETCH Graphics Tablet. Forth users will be interested to know of a General Forth meeting to be held this month. For more details see the READER'S RESPONSE section. Our puzzle and pastime this month is the long awaited word search. That's about all for now! See you next time.

If you have a review, user hints, or helpful programming tips, get thek to me for the next newsletter. The deadline for submissions is one week before the date of the group's meeting. Thanks go to all who have submitted items for this issue of our newsletter.

#### **M I SCELLAN I A :**

Miscellaneous news and reminders.

Steve Zabarylo has informed me that he is available to install in-console 32K RAM expansions for the cost of parts Rlus a mooest fee. If interested in this upgraoe, published in a past issue of our newsletter, call Steve at

632-9926.<br>- Clubline 99 magazines have arrived and will be available at this meeting for \$2 a copy

Paul will also **bE** selling public domain software pa:kages for those interested.

Our rumored computer prograk contest will likely be held this year during one of the fall meetings. Categories suggestet include: Gases, Education, Business, Graphics, Music, an:. possibly a miscellaneous category. Yet to bt decided are rules for jutoing and entrance, who will judge the entries, and what the prizes will **GE.** Each category c:uld have divisions for the following programming languages: Basic/EXbasic, Assembly Language, Forth, and possibly<br>LCs:

Thanks go to all who sent in submissions for this month's newsletter, and also many thanks to the clubs which send us newsletters.

Forth followers please read about a General Forth Meeting, in the Reader's Response section.

#### **READER RESPONSE:**

To **Ilki** Swirldenko Newsletter Editor Winnipeg 99:4 **USETS** Group

While on a recent visit to Grand Forks I had the dubious pleasure of merging files with the two self proclaimed hackers listed below.

Our meeting took place at McGuires a local beer serving establishment that entertains only the ';:gher :lass members of skit row. Anid the smoke lying over the pool table we were using, and the many Millers and Silver and Silver and Silver and Silver and Silver and Silver and Silver and Silver and Silver and Silver and Silver and could have swore that I heard the**k mumble something about free trading of software (will be receiving** many discs, including everything a'allable on T1,, bolletin boards, discounted hardware sales, ano **Sai** other things that **8TE FIC4** strew;; aboot some oad sectors of m, mind.

They look forward to hearing from Winnipeg.

Signed: Doug Hamilton.

Marl A. Gibson F.S. Bo:. 1574 Brand Forks, N.D. 5020E Jerry Pollard Ph. 701-775-0114

Also submitted are the following Grand Forks BES numbers:

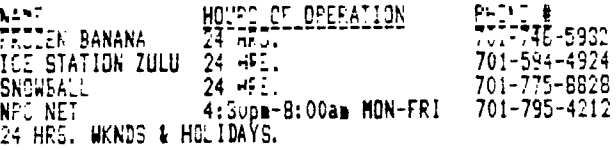

**(I've tried the FROZEN BANANA BBS. Mentioned, in the messages I read, were the SNOWBALL, and NPC NET BBSs. Some interesting reading south of the 49'th! Check it out, if you dare. ed.I** 

#### **WINNIPEG FORTH INTEREST GROUP MEETING**

A GENERAL FORTH meeting was announced, on the ARIEL I BBS, near the end of January. The meeting is to be held TUESDAY FEBUARY 11, 196E. Time and place undecided as of the date I typed this. There were Forth Interest meetings held late last year, and I had opportunity, on a couple of occasions, to attend. The meetings I attended were introductory in nature and aimed at the uninitiated. The structure of the

#### **HELPFUL HINTS AND TIPS! (FOR THE USEERS, BY** THE **USERS !** )

This column features tips brought to my attention from members of this group, öther user group's newsletters, and various other sources. **WARNING:** These hints and tips are to be used at your own risk'

## ASSEMBLY **LANGUAGE:**

The following is reprinted from the TINS January newsletter. ALPHA LOCK by **R.A.Green, Ottawa U.G. Newsletter**  Have you ever started a game then have to restart because you forgot to release the Alpha Lock? Well, here is a li:tit trick that Assemsler Language programmers can UEi to warn the player, and then wait till s/he releases the Alpha Lock. It will male a programme a little more user friendly.

The following source programme demonstrates the technique - it literally looks at the Alpha Lock.

**Assembler Source**  \*TITLE: ALPHA LOOK DETECTION \*AUTHOR: R.A. GREEN DEF ALPHA Define entry pooint<br>REF VMBW VDP Multiple byte w VDP Multiple byte write 1 ALPHA LI RO, >0062 "ALPHA LOCK TEST" LI RI,MSGI LI R2,15 BLWP EVABW<br>TEST – CLR R12 TEST<br>SP: 21 CRU Base address of zero NCP<br>TB 7 TB 7 Test for Alpha Lo:k JEC NOTON Jump if Alpna Lock is off LI R1,MSGON 'ALPHA LOCK IS ON'  $R_{11}^{56}$   $R_{2,17}^{111}$ MSG LI RC,)00A2 BLWP @VMBW<br>LIMI 2<br>LIMI 0<br>LWF TEST Le: interrupts in LIMI C Sc QUIT ke) will work '"" TEST Loop until Alpha lock iE released NCION LI RI,MSGCF7 'ALP Lcor IS CFr' JM= MSS Loop ba:k display MSGOFF and test again MSGI TEXT 'ALPHA LOD TEST' MSGS TEX' 'ALPHA LOCK!. 12 ON' Megore<br>En: "FSOFF TEXT 'ALPHA LOCK IS OFF' Corrections and comments by Frank Seitiler. Reprinted with corrections from last month's issue. ITINS DEC: It has been found that if the Alpha Lock is up and the function key is pressed, this program indicates that the Alpha Lock is down. il-WRITER<br>Basic programs may be included in letters and articles by merely listing the program to a disk file as follows LIST 'DSkI.PROGRAM", then editting the file using the TI-Writer. EXTENDED **BASIC**  You may biglight isput areas of a screen by using the following trick: 100 CALL CHAR(142,"FEFFFFFFFFFFFFFFF") !DEFINES A BLOCL CHARACTER.<br>110 CALL COLOR(14,7,7) '' GIVES THE BLOCK CHARACTER THE COLOR DARK REC. FOREGROUND AND BACKGROUND. 11! ELS=CHRS1143) ! A SINGLE BLOCK CHARACITER. 12;; AC=RPTsCELS,10) ' BUILDS **A** STRING OF TEN BLOCK CHARACTERS. 136 DISPLAY AT(24,1):"ENTEF EI". DATA: ";A\$ \_\_\_ ! ASH FOR DATA. 14C ACCEPT AT(24,1SSIZU-101E:ThEt ! GET DATA FROM SCREEN. 150 BPOS=POS(B\$,BL\$,1) ! FIND POSITION OF FIRST BLOCK IN THE DATA STRING.<br>155 <u>! REMOVE THE BLOCK CHARACTERS FROM</u> THE DATA STRING. EPOS)0 THD: BS=SEG\$1\$,I,BPOS-1) 1E5 PRINT LEN(BC;ES;BPOS ! THIS DISPLAYS THE DATA STRING AFTER THE REMOVAL OF THE BLOCK CHARACTERS. The above code defines a solid character, colors it red, and uses it in a display message to highlight an area used for data input. The string variable BS will accept tne data value entered. Since the colored blocks are accepted as

part of the data they must be removed before the data can be useo. This just one example of possible methods tha can be used to nighlight a screen input **area.** 

 $\hat{L}^{\pm}$  and

meetings consisted of a short tutorial, given by Bruce Walzer an avid Forth entusiast, followed by hands on experience. Several CFIM systems were set up to run FIG-Forth. These systems were used by participants to try examples, and problems. Problems were taken from the book called 'Etarting Forth', written by Leo Brodie

The Forth meetings this year promise to be sore diversified as I have heard talk that the coordinators are looking for interesting problems, and techniques to try. If you are at all interested in programming, and the Forth Language in particular, I urge you to attens the meetings if you can. The facilities for learning, when I attended, the tutorials were presentec professionly<del>, and best of a</del>ll t<del>he meetings were FREE-4that may have .</del><br>I don't know.). Meetings will most likely begin at about 7:CGpm Tuesday nights. Anyone interested cah cal: Les Johnson at 475-0115, for more details.

#### **REVIEWS:**

This column presents reviews of materials that may be of interest to the user. The views'expressed are the opinions of the reviewers, exclusively.

**HARDRARE: —** 

#### **SUPER SKETCH A review by Rick Lunsden**

I recently received a SUPER SKETCH tablet this past Christmas and would like to pass on a short review to any of the membership who are considering purchasing this unit. The opinions of this unit are my own and for that reaso some of the things I consider detrimental, or a plus, to its operation may be the exact opposite in your own case. The unit itself operates flawlessly and does everything it is supposed to. You can use any of the sixteen

 $\omega_{\rm{max}}$  and  $\omega_{\rm{max}}$ 

**Contact Contact** 

المساريب المستسر المستر

colors at any time and draw with pixel accuracy. There is also a texture feature which will fill an area with a texture in a color of your choice.

There is a choice on the main menu called 'BRUSH' which allows you to chose a certain brush stroke. There are eight different styles to pick from. The 'FILL' command operates as well, and even better, than most I have seen. The 'EXPERT' command moves you to another menu and there you can chose from different drawing modes such as 'RAYS', 'BOX', and so on. This is my first complaint about the unit. The absence of a circle command. Perhaps it is not thought to be necessary, but for myself it would be a welcome addition.

All the options are chosen by moving the cursor, with the wand attached to the unit, and then pushing the appropriate button on the top of the SUPER SKETCH. Indeed very simple to operate. One can USE it with ease in a matter of minutes without continually having to lo6 back at the manual for references on a particular keystroke.

SUPER SKETCH is designed to be used with a basic console, with no additional peripherals necessary. The only item you say need is a cassette recorder to save your pictures. Here lies my second complaint. You are unable to save your pictures to disk. This, I believe, was a design feature so that the user that does not have an expanded system could benefit from its use. T would, however, like to have seen an option to use either disk or cassette at your own choosing. I have nto as yei figured a way to dump any of the drawings to the printer but accoroing to informed sou'ces this does not present too much of a problem. There is a module available called SKETCH MAZTER fills the tw. gaps I have just mentioned, allowing you to save to disk or printer; however, this module requires t:e use of another peripheral from Naverone, called the Widget.

In conclusion, this 1B a very gcod unit for the unexpanded TI. There are better drawing programs around but if you have tried drawing with a joystick pu can soon learn to appreciate the tracing features of SUPER SKETCH. The unit is very reasonably priced at \$47.95 American through Tex-Uomp, or if you or a friend is a memoer of the National Assistance Group you may purchase it there for \$39.95 American,

I hope this will give those of you in the club a better idea of the operation of the unit, and if before Buying you would like to see it on operation give me a call and I will bring it out to the next meeting.

IRick is a frequent contributer to this newsletter and can be reached at his home number, 253-0794. **ed.** I

# PROGRAMMERS CHALLENGE! SEE IF YOU CAN <u>UNDERSTAND</u> AND IMPROVE THE FOLLOWING PROGRAM!

100 DIM TONE TOO! 105 DEF F1(X)=INT(AN(X)#MS^TONE(K)) 110 RESTORE 130 12C FOF I=1 TO PEAD Xi CHCICD.-1)=Xi :. NEXT I 130 DATA (1) DUPATION, (2) FREC1, (3) VOL1, (4) FREC2, (5) VOL2, (6) FREC3,  $\langle 7 - \text{VOLO} \rangle$  ( Ei NOISE,,9 VOL4 140 MS=21(1/12) 150 CALL CLEAR :: CALL SCREEN(2):: FOR I=0 TO 14 :: CALL COLOR(1,16,2):: NEXT I 160 PESTOPE 180 170 FOR I=1 TO 9 :: READ AN(I):: DISPLAY AT(I+10,3):CHOICE\$(I);TAB(19);AN(I):: N EXT I lEC DATA -1,)0,110,0,1100,0,1210,0,-1,0 190 FOP 1=56 TO 90 :: TONE(I)=I-58 :: NEXT I :: TONE(44)=28 TONE(46)=29 200 CALL  $\mathbb{E}\mathsf{E}\mathsf{Y}(\mathsf{S},\mathsf{K},\mathsf{S})$ :: If S=0 Then 200 210 IF  $K > 47$  and  $K <$ 58 Then Gosue 500 220. CALL SOUND(AN(1), F1(2), AN(3), F1(4), AN(5), F1(6), AN(7), AN(8), AN(9)) 230 GOTO 200 50C PEM 0E7 NEW DATA 510 DISPLAY AT(21,3):CHOICE\$(K-48):: ACCEPT AT(21,19)VALIDATE(NUMERIC):M 520 AN(K-48)=M :: DISFLAY AT(10+K-48,19):M :130 PETUPN  $SUBMITTED$   $BY$  Dong HAMILTON.

#### **NOV TO KILL AN ORGANIZATION**

from: Fresident's Corner, Sumait 99'er Users Group

Nort Sorkin, president of the Supmit 99'er Users Group in Zuyahodo Falls, Dhic spottec this set of rules on 4,1Ho "F:FECCMr BBS while he was Point' **SO42** mooeoing one evening. 4ith thanks to Nora and FIRELOMM, here they are:

1. Don't attend meetings: but if you do, arrive late.

2. Be sure to leave before the meeting is over.

Z. Never offer your opinion at a meeting; wait till you get outsioe.

4, When at meetings, vote to co everything tnen go hose and do nothing.

5. The next dav find fault with your officers and fellow meaners.

6. Take no part in your organization's affoirs.

7. 3it in tne back and start uo your own meeting with one or more members during discussion periods; if you reep it down low, no one will notice.

3. Get ail the organization can give and give nothing in return.

9. Talk cooperation but never cooperate.

10. Never ask anyone to ioin the organization.

II. Threaten to resign at every dpportunity; especially wnen things are not going your may.

12. If asked to help, always promise to do so but be busy when called upon.

1Z. Never read anything pertaining to the organization in **case** you learn something on your own.

14. Never accept an office: better to criticize than **be** criticizeo.

15. If in a moment of wearness, you. find, you, have gotten yourself on a committee; apply all of the above  $\pm$ rules and let the chair4an do all of the work.

16. Don't do anything more than you have to and when others give freely and willingly of their time and talents to help the cause, be the first to leap to your feet to remind everyone:

#### What's wrong with this group is **that it's being now by a clique!**

and the state of the state

The ABOVE UAS TAKEN FROM THE EDMONTON 99'ers 1985 NEWSLETTER. IT SPEAKS WELL FOR THE APRIL REASONS WHY HOBBY AND SPECIAL INTEREST GROUPS BREAK DOWN · IT IS ALSO A GENTLE REMINDER FOR THOSE OF YOU LHAVE NOT PAID YOUR MEMBERSHIPS AND  $STILL$  WISH TO BELONG TO THE  $WPG$ ,  $T1 - 99/4$   $USE2S$  $G$ ROUP TO DO SO SOON!

 $\ddot{\mathsf{A}}$ 

Only your participation will make us worth your while. RIGHT?

an de la secreta de la contrata de la contrata de la contrata de la contrata de la contrata de la contrata de<br>Contrata de la contrata de la contrata de la contrata de la contrata de la contrata de la contrata de la contr

#### by Paul Degner

So this is the beginning of our second month of the new year and so far still no new news on 'Noah' but we still have two more months to gc before the first quarter runs out! Oh well, patience breeds eventuality! A reminder to those of you who haven't yet signed on to Charles Carlson's B5S, please dc so! The long awaitec download section is working smoothly featuring Xmodee transfers. If yoo heed a terainal eaulator program please contact Charles or myself. We usually carry the latest updates of Fasterm or the other freeware terminal emulators. Now on to this month's gab.

#### Briefs:

A few days ago, having some time to kill, I poured over my collection of letters from old TI associates. One letter was composed of photocopies of a few pages from IUG's magazine 'Enthusiast 99' which a dear old friend, Bob' McKenzie, sent while I was into my cracking cartridges stage and he thought this would help me. Bill Gronos use to write a column about Assembly language .programming .for the TI and this is the first of two parts, the latter part will appear in the next issue, of som passages taken from his column that may be of some interest to you.

#### ASSEMBLY LANSUAE

Those of you who have played around with Assembly programming quickly learned just how many functions that the BASIC interpreter was happy to take care of for you, with nary a whimper. BASIC acted as your foreaan. All you needed to do was give it a set of blueprints and it would instruct the various crews such as floating point conversions, video display handling and peripheral access control to do what you wanted them to do. And all this crew supervision was invisible to you. But foremen have to be payed and BASIC is no exception. The currency of the payment is milliseconds: the bigger the jot, *the* sore you are going to have to fork over.

If a contractor wanted to save money, he could lay off his forelen and take over the direct supervision of the workers himself. Of course, he must have the knowledge required to do this, or the project will end up a snaatles. This, in effect, is what you do when you program in Assembly language: you fire the foreman and pocket his paycheck. However, many of you quickly realized that the foreman really was earning his exorbitant pay. Taking care of all that supervision is hard work because your crew of workers is a bunch of idiots who have to be told exactly what to do, down to the very last detail.

#### INTERRUPTS

If your childnood was anything like aine,,you were probably at one time or another chided with the prase: 'don't yo. khow it's not polite to interrupt.! While interrupting a conversation may be rude, computer interrupts **ir** a powerful anu vitally necessary tool.

Basically, interrupts work like this: the computer processor is busy working on a job when all of a -sudden -it is called away to perform some other jot. It makes a note of where it is on the first jot, sort of us:ng a bookmeri, and ther oegins work on the new job. When the calling job is completed, it then returns to the old jot anc continues where it left off.

Thr cal: to brea; off what is presently' being done in order to tackle a new job is called an interrupt reouest (IR). IRs are aetaphorical flares that the computer processor is constantly searching the sky for. These sky-oorne flares do not mark where the new job to be done is at; they all are shot off at the same place. However, the processor knows where to get the job location address frok, because that has been agreed on in aovance.

Let's **Mike** this metaphor just a tad more concrete by comparing the computer processor to a pizza deliverer. At the start of his. shift, the pizza person is given a stack o' pizzas to deliver. He begins to deliver the pizzas when all of a sudden he spots a flare in the air. He has been well trained and he knows that when the flare goes up he is to drive to a predetermined spot to get futher information. He puts a check mark on his delivery list so he knows wnere to take the next pizza and heads off to the predetermined location, which happens to be the park bench nearest the orinking fountain at the lo:al picnic ground. At the bench will be a brown paper bag that contains two cards: one card **tEllS** where he is to pick up tne instructions for the new job and the other card tells him wnat to do with the car loa0 of pizzas. An important point to note is that thls predeterunet location did not contain the actual instructions for the new job, but rather where to find the instructions. The location card says, "Corne of 27th street and Eagle Lane'. The 'what to do with the pizzas card' says, "Park the truck and take the '5 Cadillac'.

The pizza man exchanges the truck for the Caddie and drives over to the indi:ated address. At that address, he finds the owner's daugfiter waiting for him and she has his new instructions: 'Dad said that you would drive me to Mary's pajama party". After dropping her off, he exchanges the Caddie for the delivery truck and once more retorns to his job of delivering pizzas.

Do you see the advantage of the flare? If there were no way to alert hit if and when he was needed, he might be told to check out the park oench after each and every pizza was delivered. Since the brown paper bag **VOLla** not often contain a new job, a lot of tire would be wasted and the pizzas would-get cold.

Returning to the old job is not an essential feature of the interrupt process. The old job could likely be discontinued and this will be determined by the new jot instructions. The important thing about interrupts is that a capability to return to the old jot exists, if it is needed.

Let's look at an actual example of interrupt use in the Home Computer. Sae other models of computers reqoire that the console be turned off when inserting modules, not so with the 99/4. You can be smack in the middle of a program *when* you yank out one module and stick in another.

Module insertion sends up an interrupt request flare that is nicknamed 'Reset'. Reset happens to be the highest priority interrupt recognized by the TMS 9900 microprocessor (more on priorities later). When the module is inserted in the port, the processor receives *the* reset signal, which tells it to fetch the two words of memo:y at addresses )000C and 4002.

The first address contains the memory location of what will be register 0 of the reset routine's workspace This is true for all 990 family microprocessors whether they are used in the Home Computer or in the Internationa Users-Group \$70,000 mainframe computer. This changing of workspaces is like the change over from the truck to tne Cadillac in the pizza analogy. The workspace of the old job is saved so that its data will be preserved should you

wish to return when the interrupt routine is completed.

Tom Hall, Sysop of a Edmonton TI BBS and member of the Edmonton Users Group, recently posted the following message on the TimeLine Unet TIN section. I think this aptly relates to Charles Carlson's '5morgas Board' and hopefully the hint vill be recognized.

In the absence of any really significant developments on the TI horizon, and the fact that the computer is -a dinosaur merely waiting for the right peat bog to vanish into, it appears that our loyal brethren in the east, out of sheer desperation, it would seem, have decided to 'bite the hand tnat feeds' them.

The fact that the fanatic loyalty of a small number of people occasionally-produces a -brilliant -hardware -o software innovation can forestal. out for a time the inescapable con:lusion that, no matter how good a computer the T1 99/4A is (debatable on any number of points), it is only a matter of time before 'the cutting edge' of tecnnoIogy sends the machine into the mists of microchip paleontology. In other words, dear friends, 10 years from now it Is doubtful that any but a ssall handful of people will even know what a 'TI 99/4A' was

The moral of this little homily is simply this: neither <code>TIMELINE (nor, for that matter, COMPUSERVE) were</code> founded for the purpose of perpetuating a computer which neither CorCoap, nor Myaro, nor any dozen other companies, however well-intentioned, can prevent from following other entities, both silicon- and carbon-based, into oblivion. In otner words, dear friends, if TIMELINE is boring, or too expensive, or whatever, then YOU HAVE ONL' YOURSELVES TO BLAME: Just thann God that there are a few numbers you cah dial with your little modems which provide you with something other than a busy signal!

Bob Boone recently posted a message on TimeLine's UNET TIN section saying that Bruce Caron's Disk Manager 1000 program is<br>being beta tested for version 3.0. Version 3.0 is said to run E/A program image files, keep track of deleted and moved in the File utility, fixes a early bug found in the DV1DF-60 file manipulation, and some less visible enhancements. We should have it real soon now!

The Hamilton Users Group (Channel 99) are beating the Ottawa Users Group to the punch by announcing a TI Fest to be held on February 22, 1986 at the Textile Centre (545 Main St E.) in Hamilton, Ontario. Run'time is from 10 AM to 4 PM. Admission<br>is a "paltry" two "dollars. They are supposed to feature demonstrations of all kinds, worksho sales by various vendors in attendance, snack bar and a raffle for a MBX system. Be there as they say on NBC!

Scuttlebutt says Lou Phillips, Myarc, has PROMISED to have a WORKING new computer at the New Jersey User Group's Faire in late March and Bruce Ryan in Haliburton Ontario is negotiating with a canary ca.led MESATRONICS in Germany to bring a. least two exciting products for TI to North America namely being their enhanced XE module ant stand alone 126K card.

Since posting our address in Computer Shopper's Users Group Section, numerous companies have sent us product annourcement literature. Tne latest being Asgard Software of Ro:kville Maryland. The summation of their goodies is as follows:

Disk Data Base is, simply put, the best disk file managing software available for the TI-99/4A. Tnis program allows the user to catalog, with assembly language speed, up to 12,500 files in one single database. DDP has marre features than any of it's aged competitors as well, allowing the user to sort the database by filename, disiname or to even print it out unsorted. The user also car selectively print the database in blocks of 25C entries (at once, thus saving literally reams of paper by not printing unneeded catalogs. You can even convert catalogs made with<br>other popular disk cataloging programs fc: use with DDE, so you can save your jnvestment in "time." DDB contai numerous assembly language subroutines for speedy sorte and snappy sireens, and containe such user-friendly features as an on-line "HELP" files, prompts in English and rot Computerese, one-touch wenues, and more. This program is useful with a small catalog as with a large since DDE will allow you to expand your old catalogs to fit ary available new disk space – you could even put it on a hard disk drive! Disk Data BaBe requires Extended BASIC, a CDK memory expansion oevice, and a single tis. drive ant controlle , a second drive and a printer are recompended for optisum performance. Disk Data Base is an excellent value at \$15.00, and as even better one in that it comes unprotected. No data monster is too large to be tamed by DDE, so isn't it time you tamed yours?

GRAPW is tne most versatile grapnics programs for the 71-29/4A, and GRAPK Companion is your only partner for GRAPHX. PilE three disf pa:kage is a fine collection of new fonts, clipart, animation sequences, ann pictures tor use with GRAPHX. Each piece is finely detailed, carefully drawn, and artfully presented. The GRAPHX Companior user  $\mathsf{cap}$  feel free to use any of the included material within his her own works, either commercial or private. Asgari Software only asks that the source is acknowledged. GRAPHX Companion requires GRAPHX (available through us tor SGC:, and the equipment detailed in the GRAPHX sanuai. The most useful complement to your GRAM drawing systet nal a suggested retail price of \$10.00.

Now, from the makers of the highly acclaimed GRAPHX Companion (see review in the Sept. '65 issue If MICROpendium a companion product for the latest advance ir 99/4A graphics, TI-Artist. All OtlitrE aside, only o\_r companion features, art work from 50me of the best artists in the T1-99/4A world - Warren Agee, Chris Bobbitt, and many more fine craftseen. Only our companion features not only the best art for GPAPHX Cin:luding the winner of the MICROpendium graphics contest' but also a collection cf al: new, art worf designed specifically for TI-Artist. Final.), cnr cospanion is alsc the least expensive available, only \$7.00 for a two-disk packap. Requires TI-Artist Version 2.0.

Now available, the ultimate kitchen aid for the TI-99/4A! This useful utility for home-maker and chef alike <sup>15</sup> written entirely in the Forth language. Not only is it blindingly fast, it is also easy-to-use with one-touch menus and full prompts in English, not computer-ese. Its many powerful functions allow easy recipe entry and editing, printout and organization. Included are options for easily converting recipes to different serving sizes, and for printing stored recipes on incle). cards as well as regolar paper. Ideal for maintaining a collection or recipes without messy, unorganized pen and paper! Requires Extended BASIC, 32K and a disk drive. Price \$12.00.

At last, an ea<u>sy-to-use automatic tele</u>phone dialing program designed for use with popular terminal emulato programs, such as FAST-TERM and P-TERM! Store up to 100 names and numbers in a single directory file for dialing st tne touch of a single key. Features automatic re-dialing if a number is busy, full name and number editing options as well as complete print and display functions. The package includes a pre-written version for use with FAST-TERM,<br>and easily mod:fied generic version for other TE programs, and extensive documentation. Great for use with Compuserve, Source, and local BPS systems. Requires Extended BASIC, 32K, disk and a modem. Price \$10.00.

In order to purchase the above products, please write to: Asgard Software POP 10306 Rockville Maryland 20650.

That's all for this month. We'll see what the lions bring back to the den in March!

6

## **PROGRAMMING HELP FILE:**

The purpose of this column is to present, to the user, techniques that will be useful in the writing of programs for the T1-9\$;4A home computer. If you can provide some prgramming insi9ht -that sight **be** useful to -someone, please, feel free to pass it on to me, ano I'll get it into tne next newsletter.

#### **BASIC/EX-BASIC:**

 $\sim$   $\sim$ 

This sonth I will discuss the use of GOSUB and SUB statements.

When one programs there is often parts of the program that are used in several places yet perform the same operation. For example yo, may have a program where you are asked :o press the enter key, when you art ready, at several points. The problem with this repetition of program statements is that they take up alot of space. To reduce the number of **prograb** lines that are repeated, and to save on the amount of memory that your program occupies you would use what are called subroutines.

Subroutines are basically programs within programs. Subroutines are sequences of program statements that say be executed from different lines within a program. IE- The SAME set of statements can be called upon to execute from different locations. The difference between a sobroutine and a jump, branch, or GOTO fbasicly these are all the same) is that the program will continue from the statement after the one where the subroutine call is made. A GOTO alters the flow of the execution of program statements in a manner in which you don't know where the next statement to be executed will be. GOTO's also allow you no way cf knowing were, in the program, the GOTO jump was made, so that to get back. to the line from which the program came EXTRA program statements have to be written. Subroutines eliminate all of this extra programming.

To use a GOSUB you must create your subroutine by.placing its statements at some location away.from the body of the mai*n pro*gram, and terminate the GUSUB subroutine with a RETURN statement. The GUSUB subroutine is called by refering to the line number of the starting statement of the group to be executed. When the RE...A statement is encountered the program will continue executing from the statement immediately following the GC2.E statement that called the subroutine.

For example; 110 GOSUB 1000 **11,Kt" it** is encountered within a program will cause the program to jump to line 100C; and continue executing until a RET\_+N statement is encountered. When the return statement is encountered the program will go back to the line immediately following line 110 ane continue its execution from there.

There are several points about GOSUBs that should be mentioned.

1. GOSUB statements may be part of a GOSUB subroutine. This is called subroutine nesting.

2. All regular statements may be pet of a GOSUB routine.

3. There may be more than one RET.F. statement in a GOSUB routine.

4. Since a 62SUE statement refers to subroutine by a line nulber you say jump to any of the lines that exist in the subroutine, as long as a RETURN statement will be encounteree at some point after the jump.

S. All variables **LiT:;** in the main program can be used GOSUE subroutine.

As you car see a Eli.B is a very powerfull operation. The GUSU: is made ever more versatile by means of the OW GOSUE statement. 6:ti tne Oh SOSUE you can select one of many subroutines to go tc. An example of an ON G3SUB is: ON (KEY-4E; 6LISLE 1E,20C,30D,40C,500,603,700,80C,900,1U00

The SUB statement also defines a subroutine, but when the subroutine is referenced it is called by mame. The<br>are many subroutines that are built into TI-BASIC that are called in the same manner as a SUB subroutine. The onl difference between the builtin subroutines and yours is that your subroutine was written by you. A subroutine call **lE** maee **BB** follos:

CAL... MYSUPA, E

The name MYEUB is used to refer to the subroutine and the variables A, and E within the parentnises are called parameters, Farameters are values, or variables, passed to a subroutine to use in its processing. Variables used ae parameters can also nole data that is to be returnen from a suoroutine.

SUE subroutines are placee after tne last end statement in your program. A typical SUB subroutine looks likt the followino:

1000 SU; TITLE(ROW,COL)

100: rem other statements would be here

1009 SUBEND

The subroutine must start with a SUB statement and end with a SUBEND statement. Another statement that is only<br>allowed in a SUB is the SUBEXIT statement. The SUBEXIT statement is very much like a RETUPN statement since the say be more than one of them within a SUE, and when encountere:: will cause execotion to return to the statement following the SUB call statement. If there is no SUBEX1T the SUE will return when it encounters the SUBENC.

. All CALL statements to a SUB must have the correct type, and humber of parameters matching the type and humbe<br>of the parameters in the SUB statement, when executed, otherwise, an error will occur. A SUB may have no param if you wish.

To sus things up, the GOSUB and SUB subroutines may be used to simplify your prrograms and reduce replication of program statements thereby reducing the amount of memory that your program will use. This is important when you **BiE** writing large programs.

#### **ASSEMBLY:**

This month I will take a quick look at what registers are all about.

#### What is a register, and what are they used for?

Registers are places where bytes and words (pairs of bytes, in the 9900's case) can be manipulated quickly and simply. In the case of the 9900 CPU used in the II, there are Ib, 16 bit(word) general purpose registers. These<br>registers are numbered 0 to 15, and are located in some area of the computer's memory. The register portion of assembly language program is called the program's workspace area.

There are three other registers that are important to assembly programs. These registers are the Program Counter, Program Workspace, and, Program Status registers, ane are locatee within the 990'; CPU chip itself. (I will refer to this chip simply as the 99uy, from here or.1 These registers are word registers also.

The Program Counter register CFI! is uted to keep track of where in a assembly program execution is currently

at. The contents of this register are used pretty much like the line numbers that you have in Basic, the only difference being that it refers to an address of computer memory, where a machine instruction-resides.

The Program Workspace register (WP) holds the memory address of the start of a assembly program's workspace area (the general purpose registers mentioned before).

The Program Statos register (SR) is used to recognize error conditions that may arise in an assembly program. It records information about arithmetic operations and data value comparisions that are frequently performed in an assembly program. Each arithmetic operation or data cooparision affects different tits of the status register and those assembly operations shcolt be studied individually to understand their effects on the status register. I will leave tha; for a later discussion or for you to disnover on your own.

ThE general purpose registers are used in mar) assembly operations. Most assembly instructions can use these registers as temporary lonations for data. Since tne location of the general purpose registers are always known to the CPU, there is a minimal amount of looking needed to be done to find a value in a register, and because of this registers are very fast for the CPU to use.

Registers are rtfered to by their number (0-15). If you use the R option when you assemble your program you say refer to a register by preceding the register's number by an 'R', ie - RC, RI, ...,R14, R15. There are special

instructions that work witt the three CPU registers, but this is not the time to go into their details. Of the genera: purpose registers RC, R11, RI:, RIZ, R14, and R15, have special purposes, in a few instructions.

In particular registers 11 through 15 should not be used for general data manipulation. That about 51115 up what registers are and what they are used for. For a better understanding of how registers are used you will have to learn more about the actual operation of each of the 69 assembly instructions, as well as the various addressing formats that those instructions may use. Part of the fun of assembly programming is learning new things about how the inside of your computer works. Happy programming!

FORTH:

The following article is reprinted from the May 1965 issue of the TINE newsletter. This article tells how to custom design your TI-Forth system loader.

**Forth to You Too!** b) Lut: Winkler

As mentioned there is an eItgar: way to autoboot whatever you want your system to do, but before we can proceed with that we'll have to consioer tne following:

Since FOPTH lE a disk-based system it occupies memor, (Pict otherwise would be available for programming. That - ir my opinion - is the reason TI provided many of the util:ties as LOAD options. Look at the menu and also appendix F. Some of the options, ie- the editcr, are essential, others are rarely needed. For instance, if you are nit programming in code there is no need to clutter up memor, with -CODE, and -AESEMBLER. Similarly, if you aren't going to operate with graphics then there is no need for -VDF\*ODES, etc. It is not very likely that you will run ou of **set:T1** wkile still In the learning process bot why. boot urnenessary ;toff? consider; only -DUMP, -COP"f and . -PRINT aiong with the editor :s essential. To show you how fast memory is o:cupied even with your extra do tnis iassuming ycn. are in FORTH!: erter

: FREE SP HERE - . ;

color FPEE SP HEPE minus dot semicolon)

Now enter FREE. You should get an answer of aboot 1414( (9790 if you opted for the 64-column editor). If you want to see how fast memory shrinks with each LOAI option poot a few more, but enter FREE between them. (If yol are convinced enter COLD.) Here is what I autoboot and why:

1. -PRINT so I can list tne screens I am working on;

2. -C2P' 53 I can copy disks and screens; ' -DUMP a.lOWE hE to 10,1, at the parameter stack; and

**4.** -6SAVE a must to enatle the quick autoboot

Recall that if you will be using a printer that you must change the device name on line #4 of screen #72 to reflect the one used by your system. ie. the sytem disk is set up to print to " RS222.BA=9600", if you use the parallel port then you must change this to " PIC', remembering the space at the start of the device name. To tes your change enter  $-{\tt PRINT_{t}}$  torn or your printer and then enter:

SWC. TH:S In A TEST' LR UNoWa A space i5 needed after the .' in order for this message to be printed correctly.

Before we proceed with the actual set-up for your autoboot take a quick look at any screen between 6 and 19, n not ir the manual, or your displ<u>ay (remember</u> nn ED11). Not much there that is legible, but believe it or not on those few soreens resides every FORTH word that is identified in the Glossary of Resident words, only they are save in a binary form. We will do the same with the LOA: options you de:itt upon by the UEE of BSAVE. SC let'5 go. First, start off with COLD, then boot your options by entering the appropriate words (-PRINT, etc) and as the final ont -ESAVE. Find the apostrophe key (Function 0 - that': 'Oh" not 'zero';. This is also a FORTH word pronounced TICK (page 2, Glossary). Now enter:

' TAEls 2: BSAVE .

Ctick TASi 22 ESAVE dot)

Here 25 what's happening:

We are saving in binary fort all that has been added to the dictionary (by booting the LOAD options) starting at.screen 22. ke can afford to wipe out 22 and some of the following screens because they contain the 64 column editor which yoo have either booted already, iso it's in the autoboot dictionary) or you aren't going to use it. The final do: will print on your display the first screen after the BSAVE 15 done. All other LOAD options remain intact and can be booted when needed.

Noo f:r the finishing touches. Enter EMPTY-BUFFERS 2 EDIT and carefully erase all but lines 0,1,2,12, and 15. Line 2 - take out the parenthisis around 84 LOA:, and change 20 LOAD to read 22-BLOAD, You right want tc replace the word BOCTING on line 0 with some other phrase which would let you know that you are using your new system-disk.

Line 5 - put: 0 DISK\_LO ! and depending on how many drives you have, and wetner they are single or double sided enter one of the following: (for single sided drive skip this)

90 DIS SIZE ! 180 DISk HI ! (2 single sioed trives) 163 DISF\_SIZE ! 160 DISF\_HI ! (1 double sided drive ) 180 DISK SIZE ! 360 DISK\_HI ! (2 double sided drives)

Note that these words use the underline, not the hyphen. If you have doubTe density drives it is not quite that easy, you have to rake several modifications to screens 32 and 40 as well as define a new word to install a proper disk header.)

After you have FLUSHed your edit go COLD and with any luck you will have a working system disk. You are ready for FORTH.

CHe then goes on to say that you should read chl and ch2 of 'Starting Forth'. He also says that he used Appendix C (notes on 'Starting Forth') to sake changes to his copy of the book. ed.]

# **CUR I OS I T I ES AND PAST I MES**

This column features a monthly BRAIN TWISTER for your intellectual entertainment. This month's twister is sore of a massage than previous contents of this section have been. Hope everyone enjoys it!

YYERAWDRAHS X IMYJ VH ZE<br>F B D N W L F C E Y E F S O D K F F F T F B D N W L F C E Y E F S O D K F F F T F B D N W L F L E T L F S O D N R F F T<br>K M K D M W W A X Y H R R V C K Z I A T **V** O N M X T R M S F F R N C C G O S U B K BMEMORY EMOOT 0 OCJLHUS S M E M O R Y E M O O T O O C J L H U S<br>O B D X E F R T F S F E L N X B E U J I<br>F V O T V I R T U S N R A S T J G Y C D U B D X E F R T F S F E L N X B E U J I<br>F V O T V I R T U S N R A S T J G Y C D T D M B B R N E Z C U Y H D V D R V M Y W HHGLMD R M J D U P L R Q A J A T WHHELMDRMSDUFLR@ASHI F: SEM A G C. T 0 A U A SOHA F. E Y C L X R D S F. T E H F. D A Z I R K. O E Y C L X R D S F T E H P D A Z I R K O<br>M Z P E F E U B V I F R G B B W M I E A<br>V L I S T Q O F M F G B A U P Y I H I V T Q O F M F G E A U F Y I H I v LI c H F T T C A E V I U R T U Y<br>M O D U L E R Q R S A X S C  $\Omega$ ULE RORS AX SCRERKEJ<br>GORF ABD SNEGT X DCT V M A F. G O R F. A B D & N E G T X D C T<br>U U 1 P O X Q M C C T C R C C M V O I V U U 1 F.O. X G. M.C. C. T. C. F. C. C. M. V. O. I<br>A F. G. P. P. F. F. P. M. F. S. A. F. P. P. F. T  $\mathbf{L}$ A F G F F H E L E M E E G A E F O E

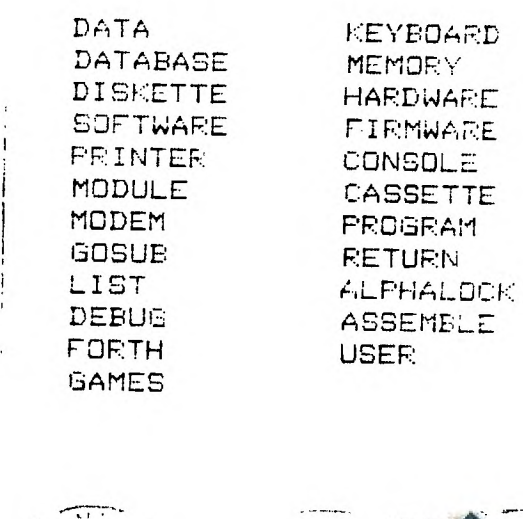

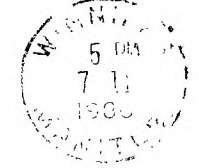

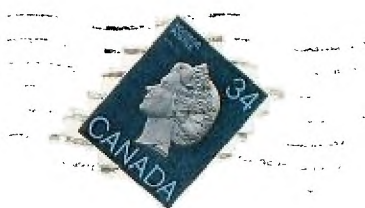

hIwi\_ETTER EDITER i,:hhIPE6 99/4 USERS GROUP F.O.B. 1715 WINNIPEG, MANITOBA .CANADA, R30 226

> EDMONTON TIERS F" 1E3 :Et ID X 1 1 S;'' E3 *:ZS*  EDMONTON ALBERTA T -- --四.